#### **Παρουσίαση του ArcGIS 10.2 - ArcMAP**

Το ArcMap αποτελεί λογισμικό που χρησιμοποιείται αφενός για την απεικόνιση ψηφιακών γεωγραφικών υποβάθρων και την εξερεύνησή τους, αφετέρου για την ανάλυσή τους και την παραγωγή χαρτών. Το παράθυρο εργασίας του ArcMap (Εικόνα 1) αποτελείται από την επιφάνεια απεικόνισης της ψηφιακής χωρικής πληροφορίας, τον πίνακα περιεχομένων για την απαρίθμηση των επιπέδων που απεικονίζονται σε αυτήν και μια σειρά από εργαλειοθήκες που στοχεύουν στη διευκόλυνση του χρήστη όσον αφορά στην επεξεργασία της γεωγραφικής πληροφορίας.

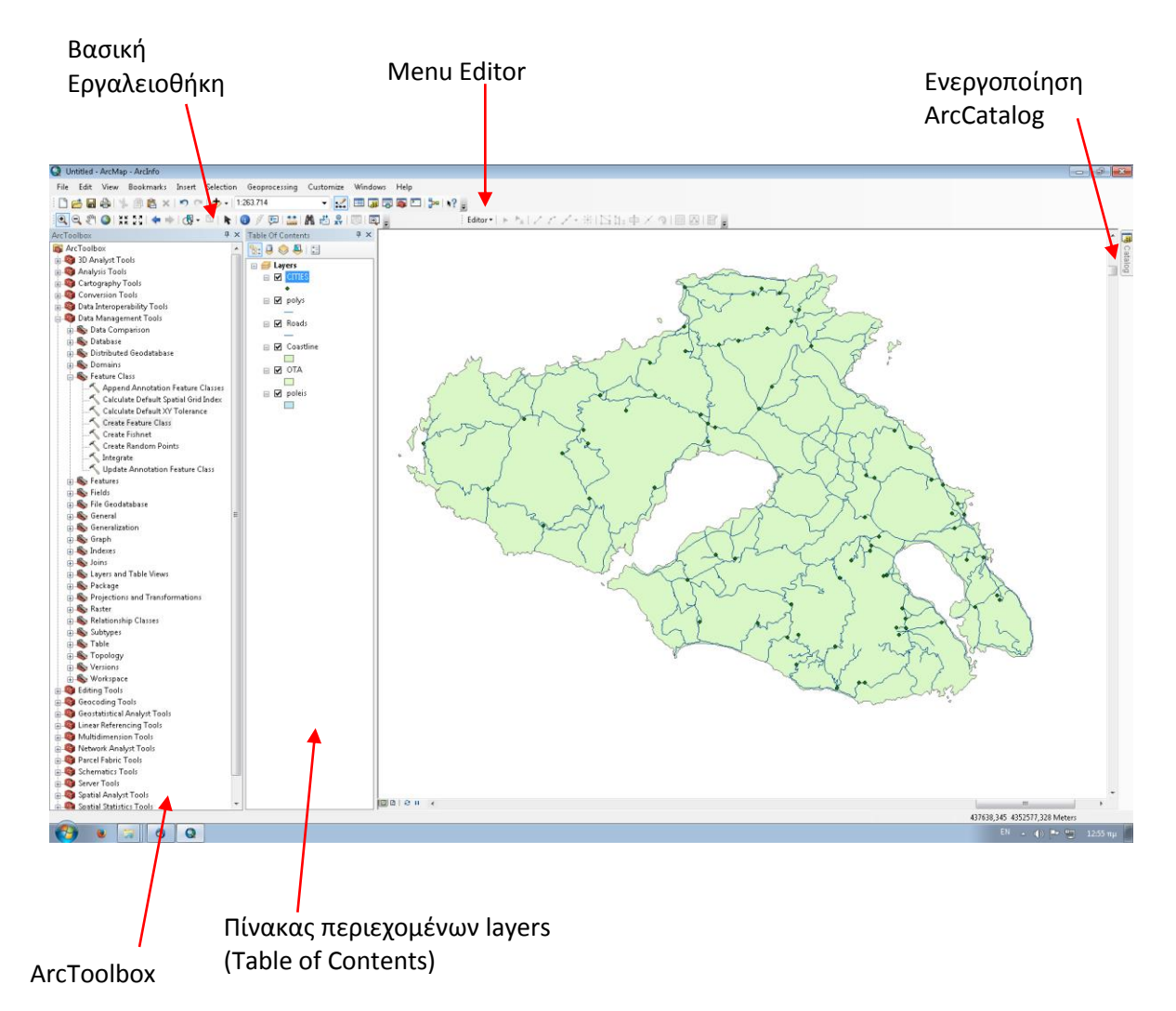

#### **Εικόνα 1.**

Το ArcMap προσφέρει τη δυνατότητα μεταβολής της εμφάνισης του αντίστοιχου παράθυρου εργασίας. Νέες εργαλειοθήκες μπορούν να ενεργοποιηθούν, οι ήδη υπάρχουσες να απενεργοποιηθούν, ενώ υπάρχει η δυνατότητα προσθήκης νέων εργαλείων.

Τα περιβάλλοντα εργασίας ArcCatalog και ArcToolbox σχεδιάστηκαν για να λειτουργούν σε συνδυασμό με το ArcMap. Στο ArcToolbox περιέχονται διάφορα εργαλεία γεω-επεξεργασίας και ο χρήστης έχει τη δυνατότητα να μετατρέψει δεδομένα από μια μορφή σε μία άλλη (data format), να αλλάξει το προβολικό σύστημα των δεδομένων κλπ. Το ArcCatalog είναι ένα περιβάλλον εργασίας για τη διαχείριση γεωγραφικών δεδομένων. Εκτελεί παρόμοιες λειτουργίες με τον Windows Explorer, προσανατολισμένο όμως σε γεωγραφικά δεδομένα. Πιο συγκεκριμένα, μπορεί να γίνει διαγραφή, αντιγραφή, μετονομασία ενός χαρτογραφικού επιπέδου ή ενός συνόλου δεδομένων.

Τέλος, τα περιβάλλοντα εργασίας δέχονται πακέτα επεκτάσεων, που αφορούν στην ειδίκευση λειτουργιών και τη συγκεκριμενοποίηση διεργασιών, όπως είναι το 3D Analyst Extension, το Spatial Analyst Extension, το Geostatistical Analyst Extension και το Network Extension.

Για να προστεθούν layers στο παράθυρο γραφικών επιλέγεται το εικονίδιο

### **Γενικά**

Το βασικό πλεονέκτημα των ΓΣΠ είναι η δυνατότητα που προσφέρουν για ανάλυση των δεδομένων, έτσι ώστε να δοθούν απαντήσεις σε ερωτήματα που έχουν τεθεί. Υπάρχει δυνατότητα για ανάλυση δεδομένων που είναι αποθηκευμένα τόσο σε διανυσματική όσο και σε ψηφιδωτή μορφή.

Όσον αφορά στα δεδομένα σε διανυσματική μορφή, μπορούν να γίνουν αναζητήσεις συγκεκριμένων περιοχών βάσει κάποιων χαρακτηριστικών τους, δημιουργία ζωνών γύρω από σημεία, τόξα ή πολύγωνα, καθώς και υπέρθεση (overlay) χαρτογραφικών επιπέδων.

Όσον αφορά στα δεδομένα σε ψηφιδωτή μορφή, η υπέρθεση των χαρτογραφικών επιπέδων αποτελεί επίσης μία σημαντική μέθοδο ανάλυσης των δεδομένων (Εικόνα 2). Επίσης, ιδιαίτερα στη μελέτη του θαλάσσιου περιβάλλοντος, εφαρμόζονται πολύ συχνά μέθοδοι παρεμβολής για τη μετατροπή της σημειακής πληροφορίας που συλλέγεται κατά τη δειγματοληψία σε συνεχή και τη δημιουργία θεματικών χαρτών οι οποίοι απεικονίζουν τη μεταβολή των υπό μελέτη παραμέτρων στο χώρο. Πληθώρα στατιστικών μεθόδων, παραμετρικών και μη μπορούν επίσης να εφαρμοσθούν τόσο στο σύνολο των δεδομένων, όσο και σε τοπικό επίπεδο.

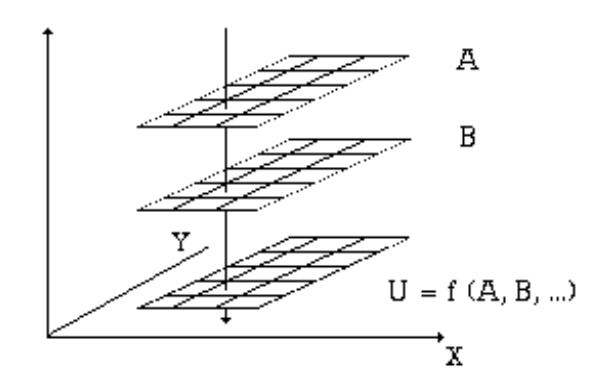

**Εικόνα 2. Διαδικασία υπέρθεσης κανάβων**

# **Άδειες Χρήσης**

- Το παρόν εκπαιδευτικό υλικό υπόκειται σε άδειες χρήσης Creative Commons.
- Για εκπαιδευτικό υλικό, όπως εικόνες, που υπόκειται σε άλλου τύπου άδειας χρήσης, η άδεια χρήσης αναφέρεται ρητώς.

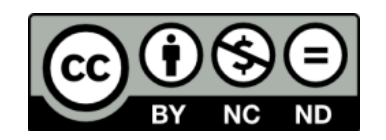

## **Χρηματοδότηση**

- Το παρόν εκπαιδευτικό υλικό έχει αναπτυχθεί στα πλαίσια του εκπαιδευτικού έργου του διδάσκοντα.
- Το έργο «**Ανοικτά Ακαδημαϊκά Μαθήματα στο Πανεπιστήμιο Αθηνών**» έχει χρηματοδοτήσει μόνο τη αναδιαμόρφωση του εκπαιδευτικού υλικού.
- Το έργο υλοποιείται στο πλαίσιο του Επιχειρησιακού Προγράμματος «Εκπαίδευση και Δια Βίου Μάθηση» και συγχρηματοδοτείται από την Ευρωπαϊκή Ένωση (Ευρωπαϊκό Κοινωνικό Ταμείο) και από εθνικούς πόρους.

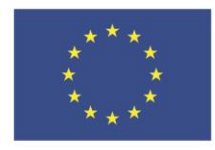

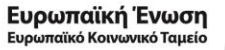

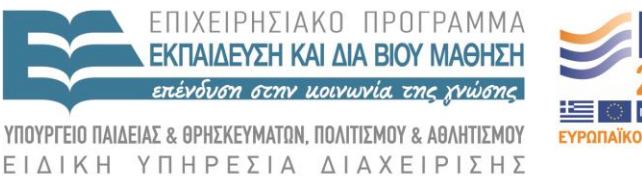

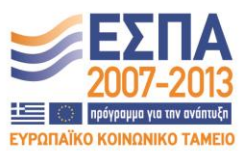

Με τη συγχρηματοδότηση της Ελλάδας και της Ευρωπαϊκής Ένωσης